# **MICROSOFT WORD 2019/365 LEVEL 4**

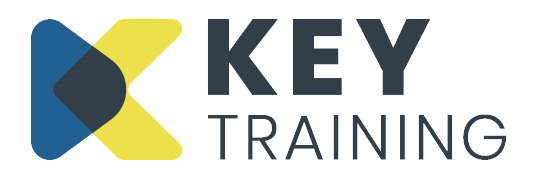

Course Code: WO19L4 | Duration: 1 Day

# **COURSE AIMS:**

This course is aimed at people who want to use Microsoft Word as an advanced desk-top publishing tool in order to create professional quality printed documents.

# **COURSE PRE-REQUISITES:**

Students who wish to attend this course should have attended the Word Level 1, 2 and 3 courses or have a very good understanding and significant experience in working with styles, table design, advanced paragraph formatting and using automation in documents.

# **COURSE OBJECTIVES:**

#### **On completion of this course delegates will be able to:**

- Customise the Word environment
- Automate processes with macros
- Manage large documents using a master document
- Create a drawing with the drawing toolbar
- Track the changes to a document that is reviewed and edited by others
- Save documents in HTML format
- Work with graphics, graphs and drawing tools

# **COURSE CONTENT:**

#### **Introduction and Objectives**

#### **Working with AutoFormat**

- Using AutoFormat
- Changing AutoFormat options

## **Creating Master Documents**

- Using a master document
- Inserting sub-documents
- Creating a new sub-document
- Collapsing / expanding and opening subdocuments

# **Inserting Graphics**

- Using pictures
- Inserting and formatting a photograph or an online picture
- Creating and formatting WordArt objects
- Creating watermarks

#### **Working with Drawing Objects**

- Creating a 'Shape' (drawing object)
- Selecting and moving shapes
- Formatting a shape
- Working with the 'Drawing Canvas'

#### **Tracking Revisions**

- Activating change tracking
- Reviewing tracked changes option
- Displaying changes
- Showing mark-up
- Reviewing pane
- Locking (protecting) tracked changes
- Accepting and rejecting tracked changes
- De-activating change tracking
- Comparing documents
- Adding comments to a document
- Replying to a comment
- Viewing and deleting comments
- Creating a cover page
- Using advanced layout options for graphics

# **Using Charts and Diagrams**

- Inserting a Word chart into a document
- Modifying a Word chart
- Importing an Excel chart into a document
- Inserting SmartArt graphics
- Taking and using screenshots

## **Customising Word Preferences**

- Changing the default font and paragraph attributes and page settings
- Setting view options
- Setting save options
- Modifying default file locations
- Customising the Ribbon

## **Using Macros**

- Recording macros
- Running a macro
- Assigning a macro to a button on the Quick

## **Access Toolbar**

- Assigning a macro to a keystroke
- Deleting a macro

## **Using Word HTML Features**

- Saving files in the HTML file format
- Opening and editing a web page in Word
- Opening a web page in a web browser
- Using hyperlink automatic formatting
- Hyperlinking to files and bookmarks
- Browsing hyperlinks
- Editing a hyperlink
- Modifying and reposting HTML files

## **Action Planning**

**Review of Programme**

For more information Call: **0800 101 7101** Email: **info@keytraining.co.uk**

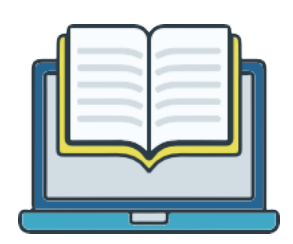